## Configuring the Text Editor Atom

### **Stefano Balietti**

Center for European Social Science Research at Mannheim University (MZES) Alfred-Weber Institute of Economics at Heidelberg University

@balietti | stefanobalietti.com | @nodegameorg | nodegame.org

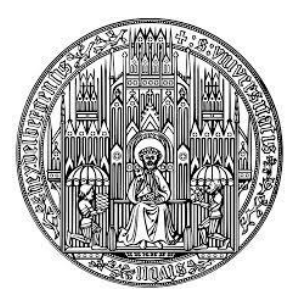

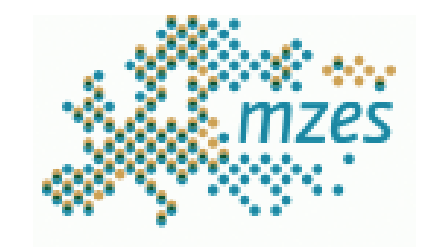

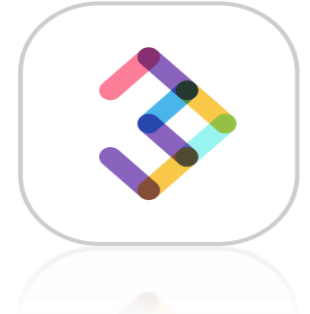

#### **Design and Implementation of Online Experiments**

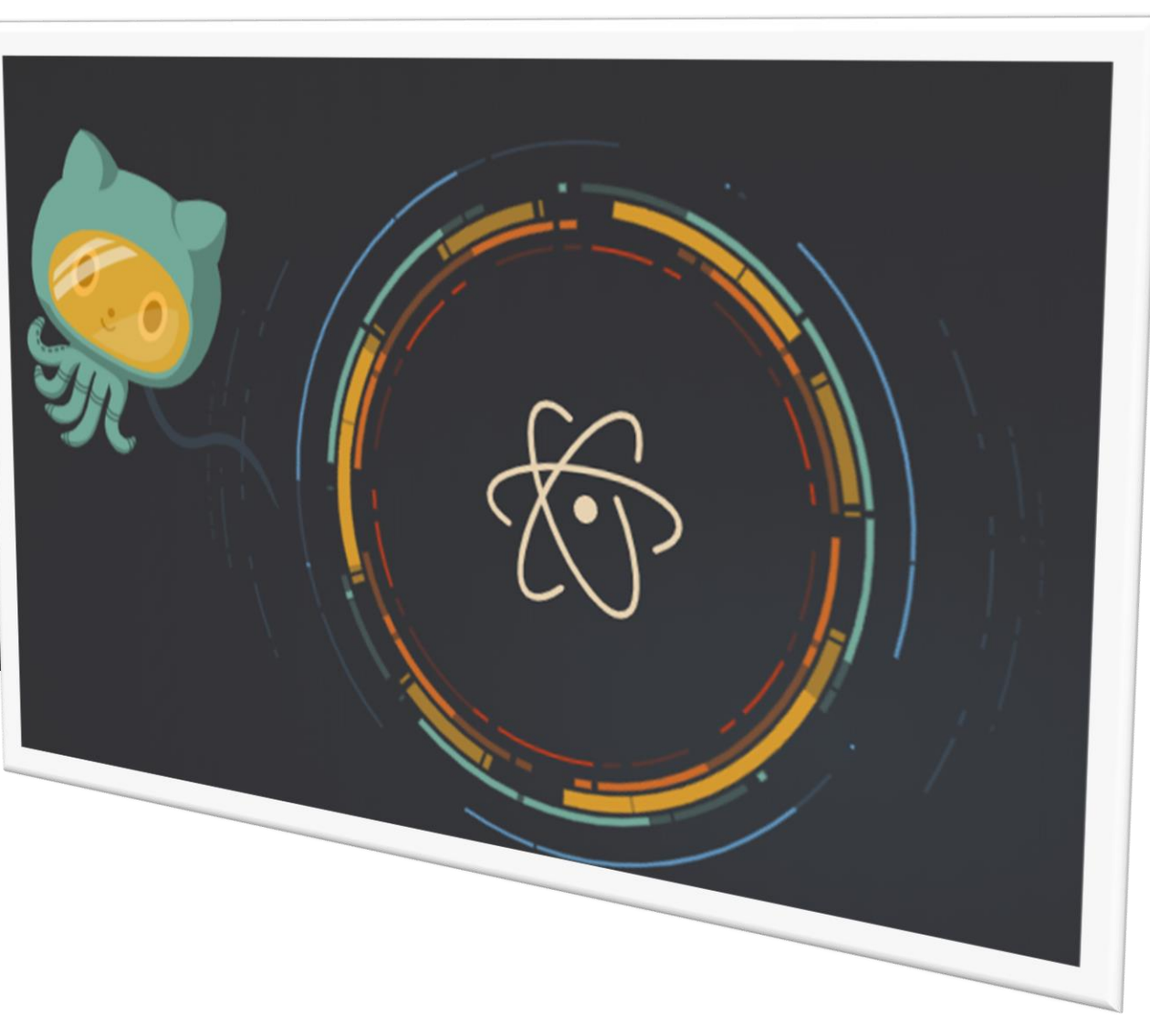

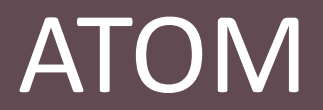

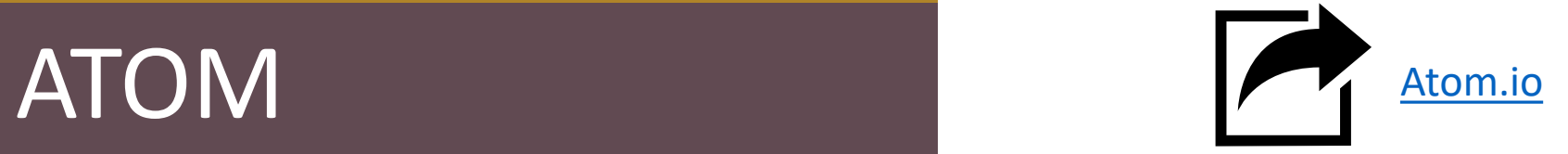

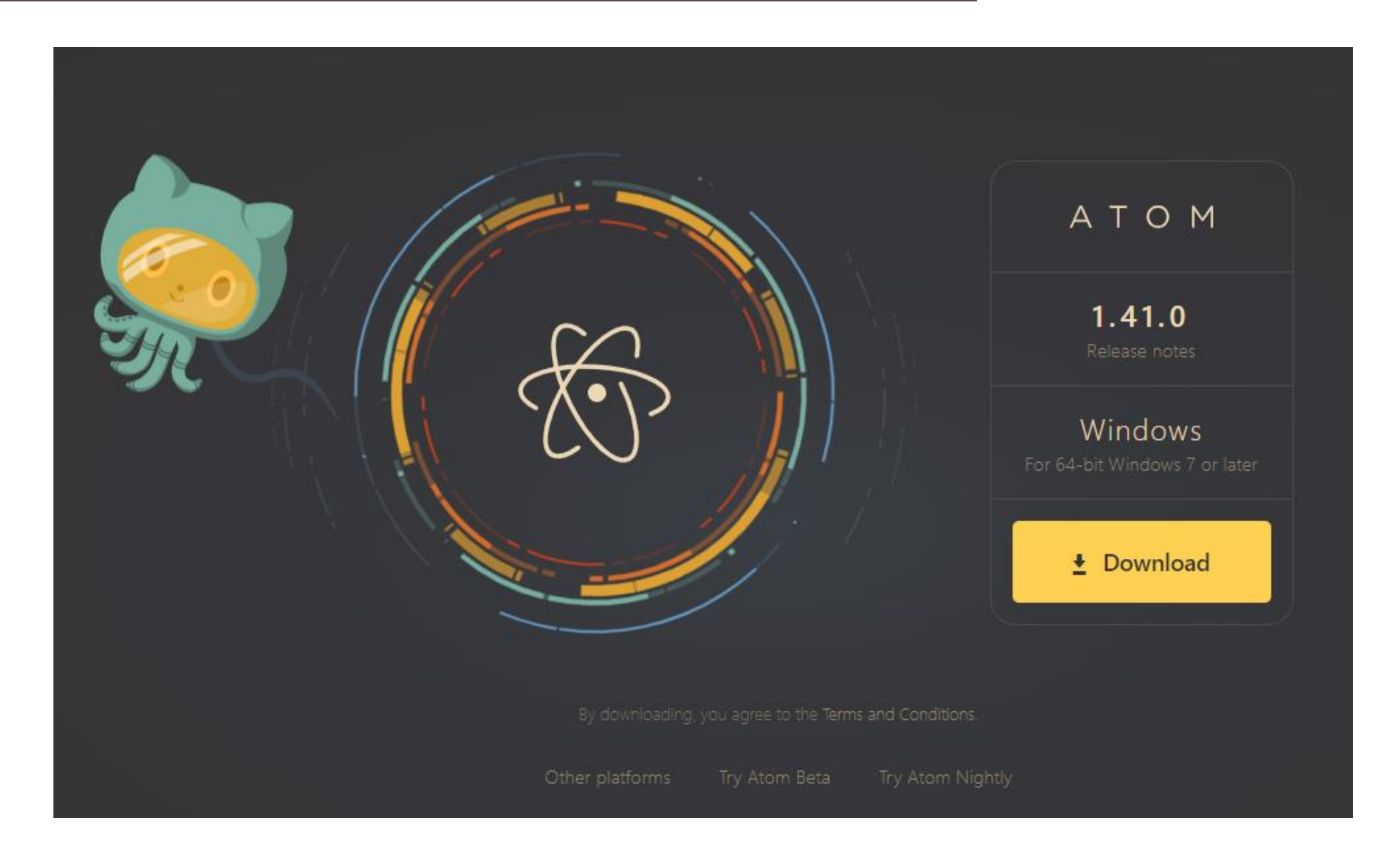

### Indentation

**Indentation** is nr. 1 feature of *high-quality* code Some programming language enforce to be valid code (e.g., Python) JavaScript requires the *discipline of the programmer and* proper use of the parentheses

### Indentation

**Indentation** is nr. 1 feature of *high-quality* code

Some programming language enforce to be valid code (e.g., Python) JavaScript requires the *discipline of the programmer and* proper use of the parentheses

```
Not-Properly Indented
```

```
let a = 1234 ;a++;if ( a > 123 ) {
a--;}
else a++
      console.log(a);
```
### Indentation

### **Indentation** is nr. 1 feature of *high-quality* code

Some programming language enforce to be valid code (e.g., Python) JavaScript requires the *discipline of the programmer and* proper use of the parentheses

```
let a= 1234 ;
   a++;
                if ( a > 123 ) {
a--;}
else a++
        console.log(a);
Not-Properly Indented
                                                   let a = 1234;a++;
                                                   if ( a > 123 ) {
                                                       a--;}
                                                   else {
                                                       a++;}
                                                   console.log(a);
                                                   Properly Indented
                                                                        More Readable
                                                                        Easier to catch errors
```
### Open the Settings Panel from the menu **File/Settings**

Tab Length

Number of spaces used to represent a tab.

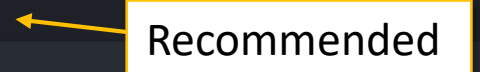

#### Tab Type

soft

Determine character inserted when Tab key is pressed. Possible values: "auto", "soft" and "hard". When set to "soft" or "hard", soft tabs (spaces) or hard tabs (tab characters) are used. When set to "auto", the editor auto-detects the tab type based on the contents of the buffer (it uses the first leading whitespace on a non-comment line), or uses the value of the Soft Tabs config setting if auto-detection

Make sure all your TABs are automatically converted into spaces.

### Open the Settings Panel from the menu **File/Settings**

Tab Length

Number of spaces used to represent a tab.

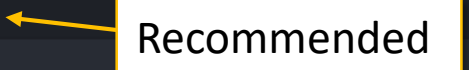

Determine character inserted when Tab key is pressed. Possible values: "auto", "soft" and "hard". When set to "soft" or "hard", soft tabs (spaces) or hard tabs (tab characters) are used. When set to "auto", the editor auto-detects the tab type based on the contents of the buffer (it uses the first leading whitespace on a non-comment line), or uses the value of the Soft Tabs config setting if auto-detection

#### Tab Type

soft

Make sure all your TABs are automatically converted into spaces.

Why? Because TABs are evil!

#### **Welcome to the Spaces vs. Tabs Debate**

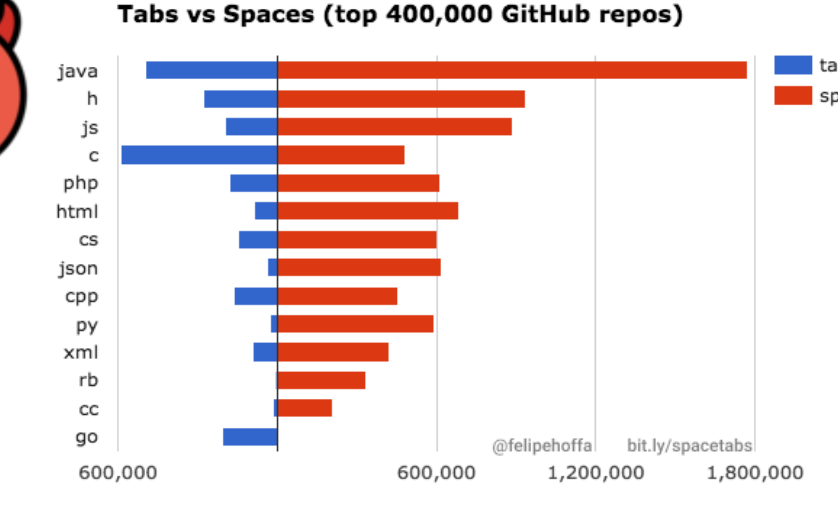

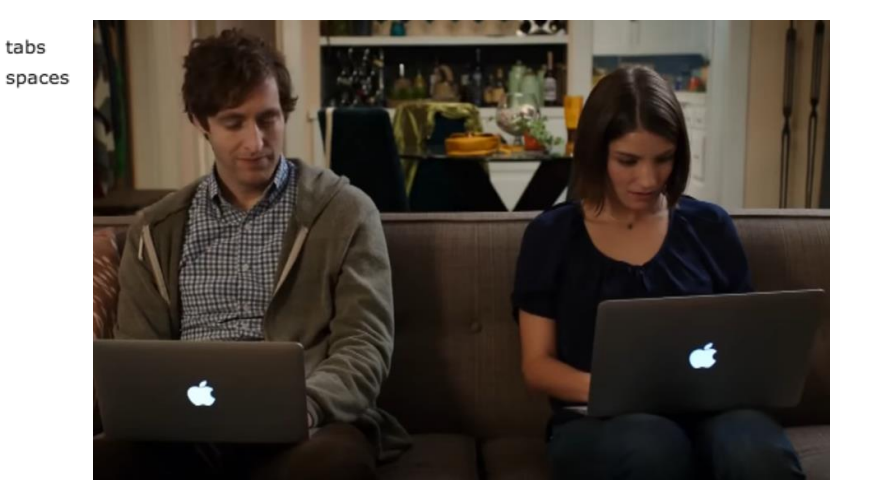

# of unique files

<https://thenewstack.io/spaces-vs-tabs-a-20-year-debate-and-now-this-what-the-hell-is-wrong-with-go/>

### The Text Editor War

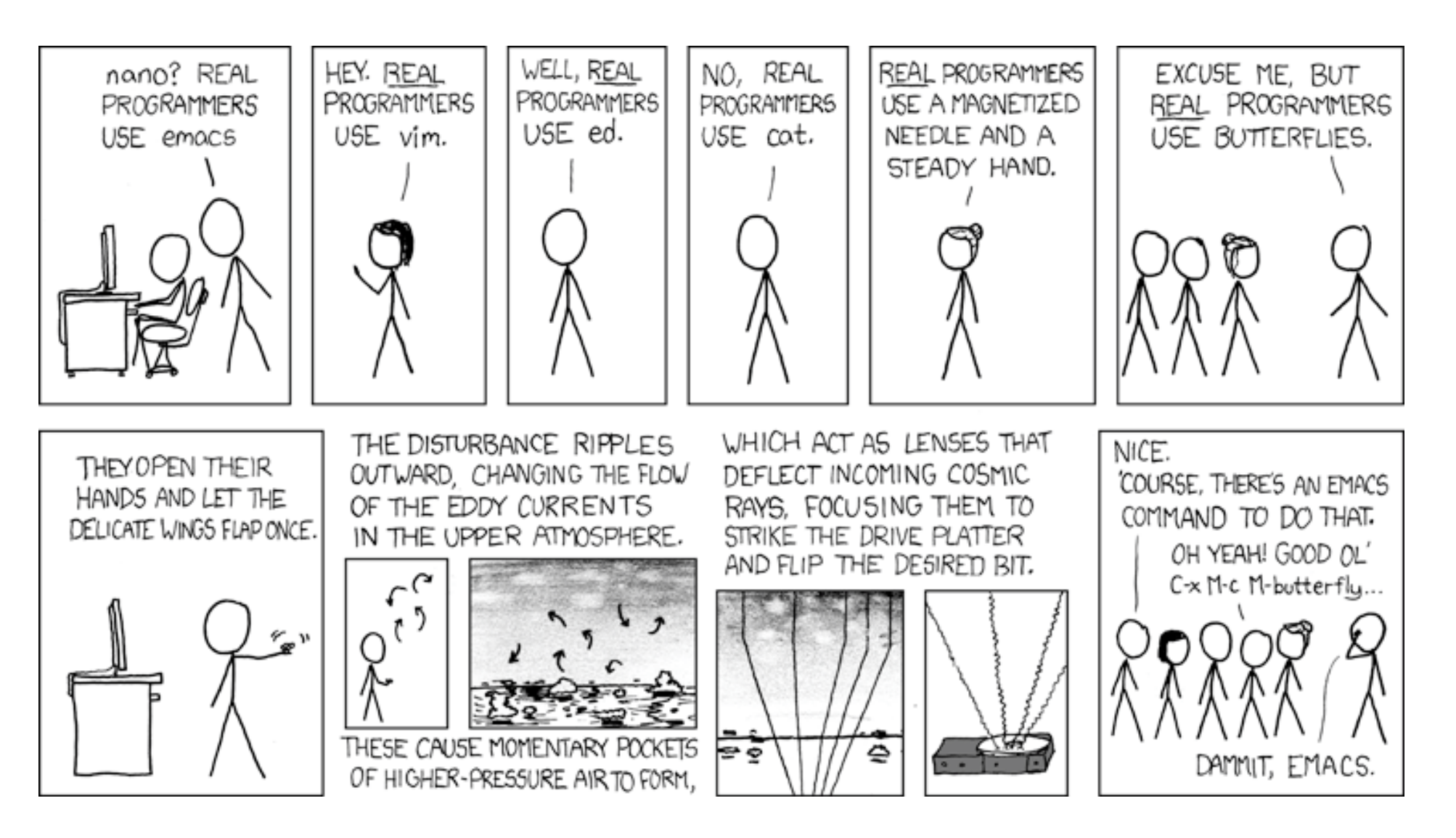

<https://www.xkcd.com/378/>

#### Open the Settings Panel from the menu **File/Settings**

Make sure all your TABs are automatically converted into spaces.

The best of the two worlds.

#### Tab Length

Number of spaces used to represent a tab.

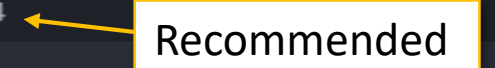

#### Tab Type

soft

Determine character inserted when Tab key is pressed. Possible values: "auto", "soft" and "hard". When set to "soft" or "hard", soft tabs (spaces) or hard tabs (tab characters) are used. When set to "auto", the editor auto-detects the tab type based on the contents of the buffer (it uses the first leading whitespace on a non-comment line), or uses the value of the Soft Tabs config setting if auto-detection

#### **C** Editor Settings

<sup>7</sup> These settings are related to text editing. Some of these can be overriden on a per-language basis. Check language settings by clicking its package card in the Packages list.

#### Atomic Soft Tabs

Skip over tab-length runs of leading whitespace when moving the cursor.

#### Auto Indent

Automatically indent the cursor when inserting a newline.

#### Auto Indent On Paste

Automatically indent pasted text based on the indentation of the previous line.

#### Confirm Checkout HEAD Revision

Show confirmation dialog when checking out the HEAD revision and discarding changes to current file since last commit.

#### All other options on this slide strongly recommended

### Open the Settings Panel from the menu **File/Settings**

Make sure all your TABs are automatically converted into spaces.

#### The best of the two worlds.

Show Indent Guide Show indentation indicators in the editor.

M Show Invisibles Render placeholders for invisible characters, such as tabs, spaces and newlines.

◙ **Show Line Numbers** Show line numbers in the editor's gutter.

#### Tab Length

Number of spaces used to represent a tab.

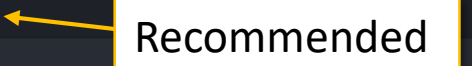

#### Tab Type

soft

Determine character inserted when Tab key is pressed. Possible values: "auto", "soft" and "hard". When set to "soft" or "hard", soft tabs (spaces) or hard tabs (tab characters) are used. When set to "auto", the editor auto-detects the tab type based on the contents of the buffer (it uses the first leading whitespace on a non-comment line), or uses the value of the Soft Tabs config setting if auto-detection

#### **O Editor Settings**

C These settings are related to text editing. Some of these can be overriden on a per-language basis. Check language settings by clicking its package card in the Packages list.

#### Atomic Soft Tabs

Skip over tab-length runs of leading whitespace when moving the cursor.

#### Auto Indent

Automatically indent the cursor when inserting a newline.

#### Auto Indent On Paste

Automatically indent pasted text based on the indentation of the previous line.

#### Confirm Checkout HEAD Revision

Show confirmation dialog when checking out the HEAD revision and discarding changes to current file since last commit.

### ATOM Keybindings

Keybindings are shortcuts to commands used often. You can customize ATOM they way you like, but one shortcut is a **MUST**. Which one?

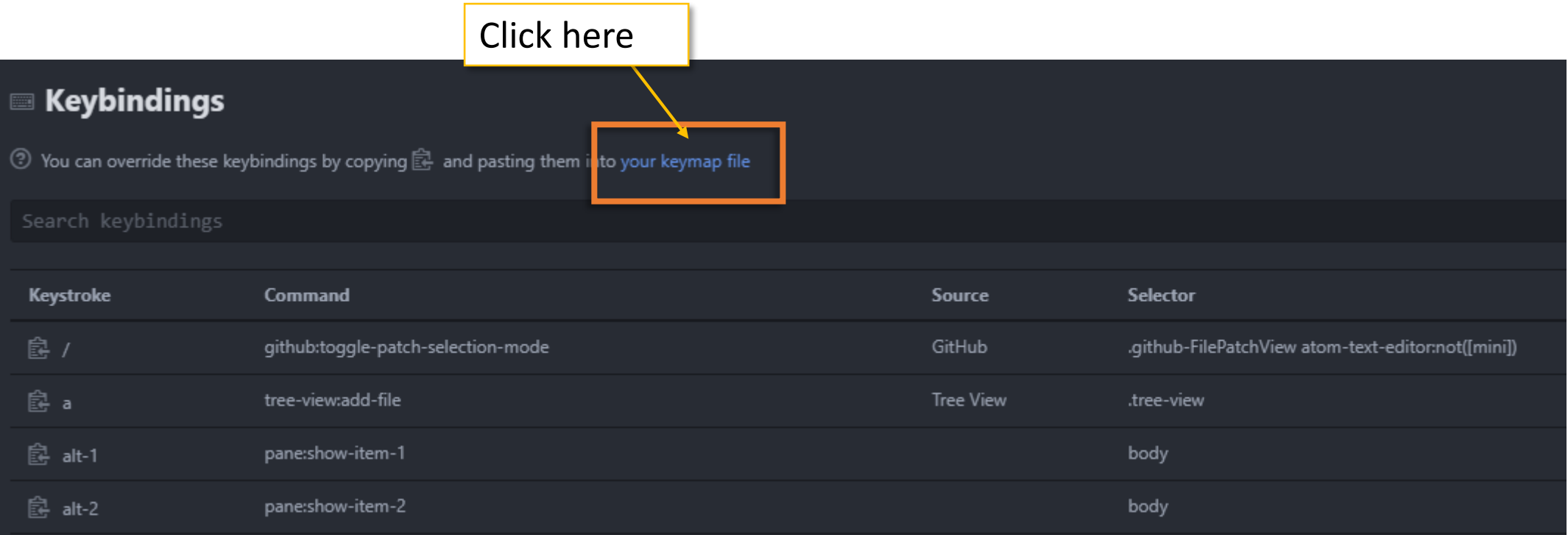

### ATOM Keybindings

### **Set TAB to auto-indent.**

Select the text you want to indent, press TAB, enjoy properly indented code. Correct and consistent **indentation** is the key to write high-quality code.

'atom-text-editor:not([mini])': 'tab': 'editor:auto-indent'

# http://flight-manual.atom.io/using-atom/sections/basic-customization/#customizing-keybindings 'atom-text-editor:not([mini])':) 'tab': 'editor:auto-indent'

### ATOM Packages

Packages extend ATOM's basic functionalities. You can customize ATOM they way you like, but one 3 packages is are a **MUST**. Which ones?

### ATOM Linters

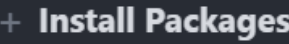

<sup>2</sup> Packages are published to atom.io and are installed to C:\Users\balistef\.atom\packages

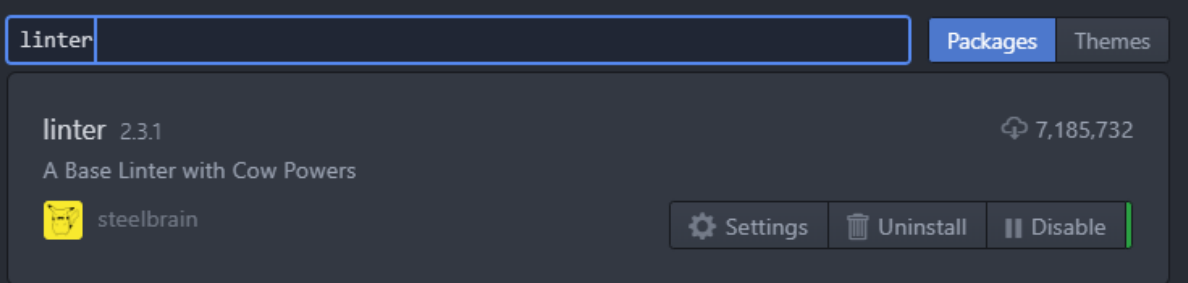

Let's face it. Coding isn't easy… Wouldn't it be wonderful to have someone telling you spotting your mistakes for you?  $\circled{?}$ 

You need a **Linter**! (and all 3 of those packages)

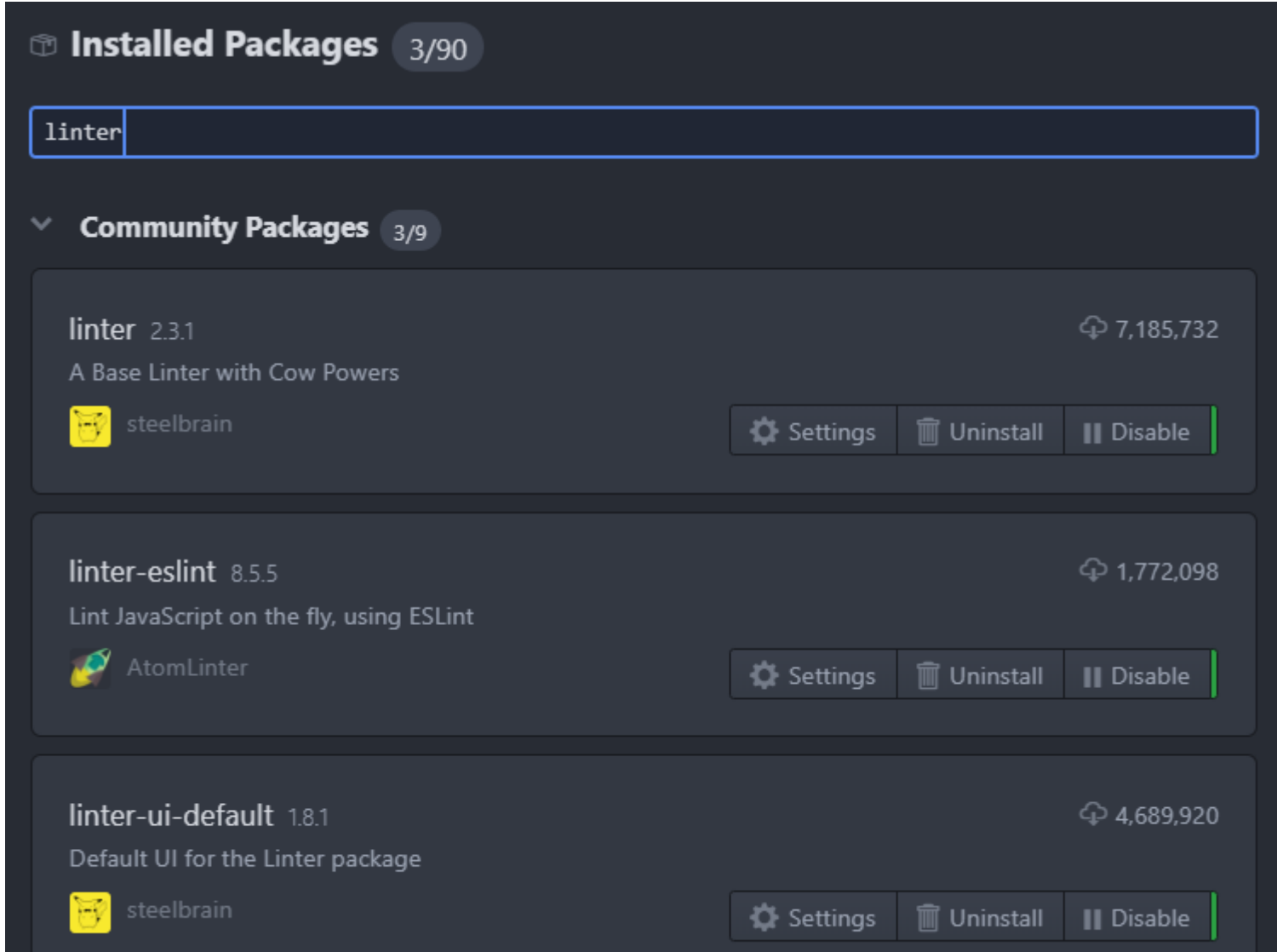

### ATOM Linters

#### Red dot next to the line containing an error or warning.

Explanation for the error in the tooltip and in the bottom panel.

But wait…only if you added a .eslintrc.js file in your project.

If needed, get one here: [https://github.com/nodeGame/](https://github.com/nodeGame/eslintrc/blob/master/.eslintrc.js) eslintrc/blob/master/.eslintrc.js

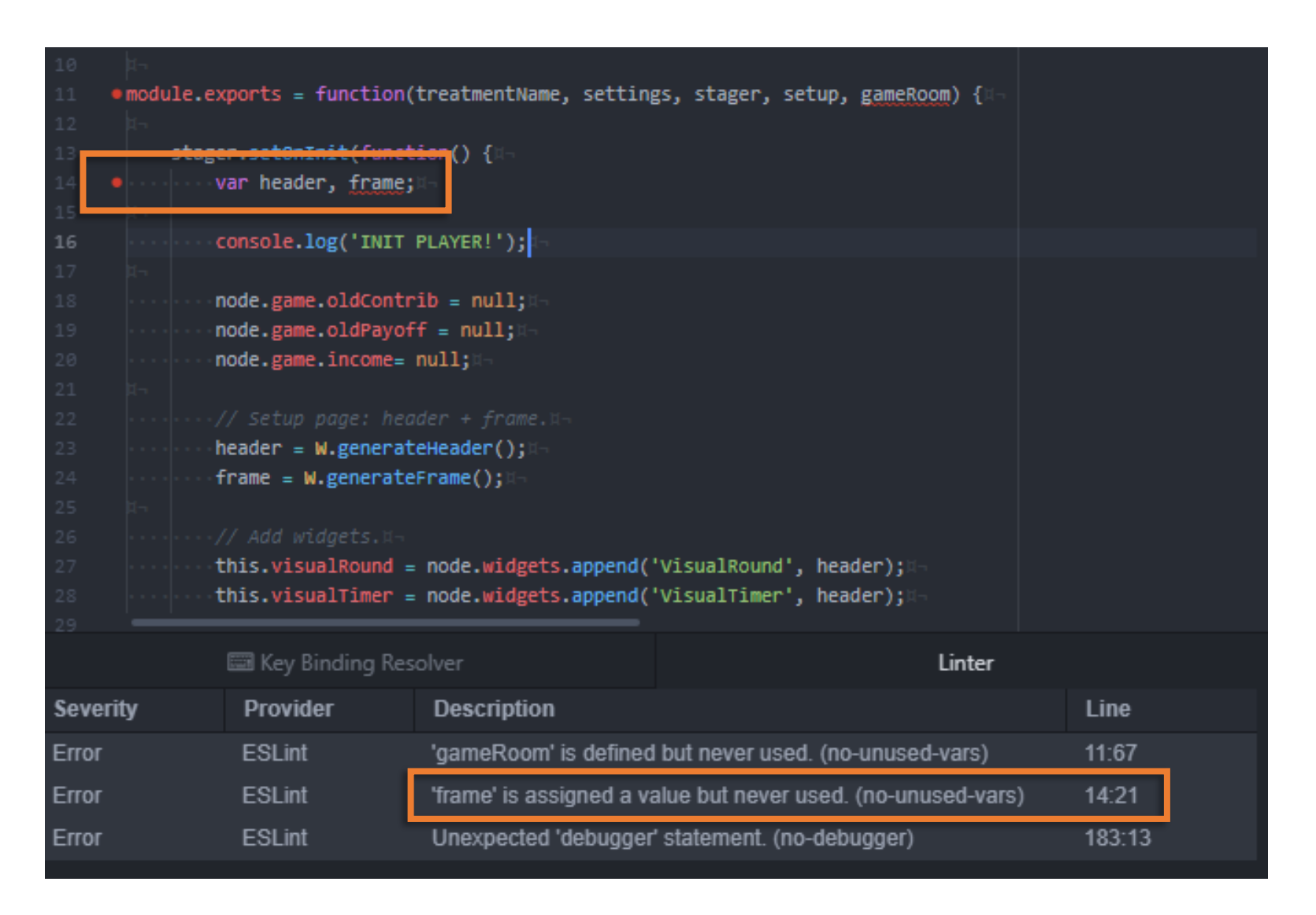

### Learn New Commands and Shortcuts

Hold keys **CTRL-SHIFT-P** to open a new menu with all available commands and shortcuts (when available)

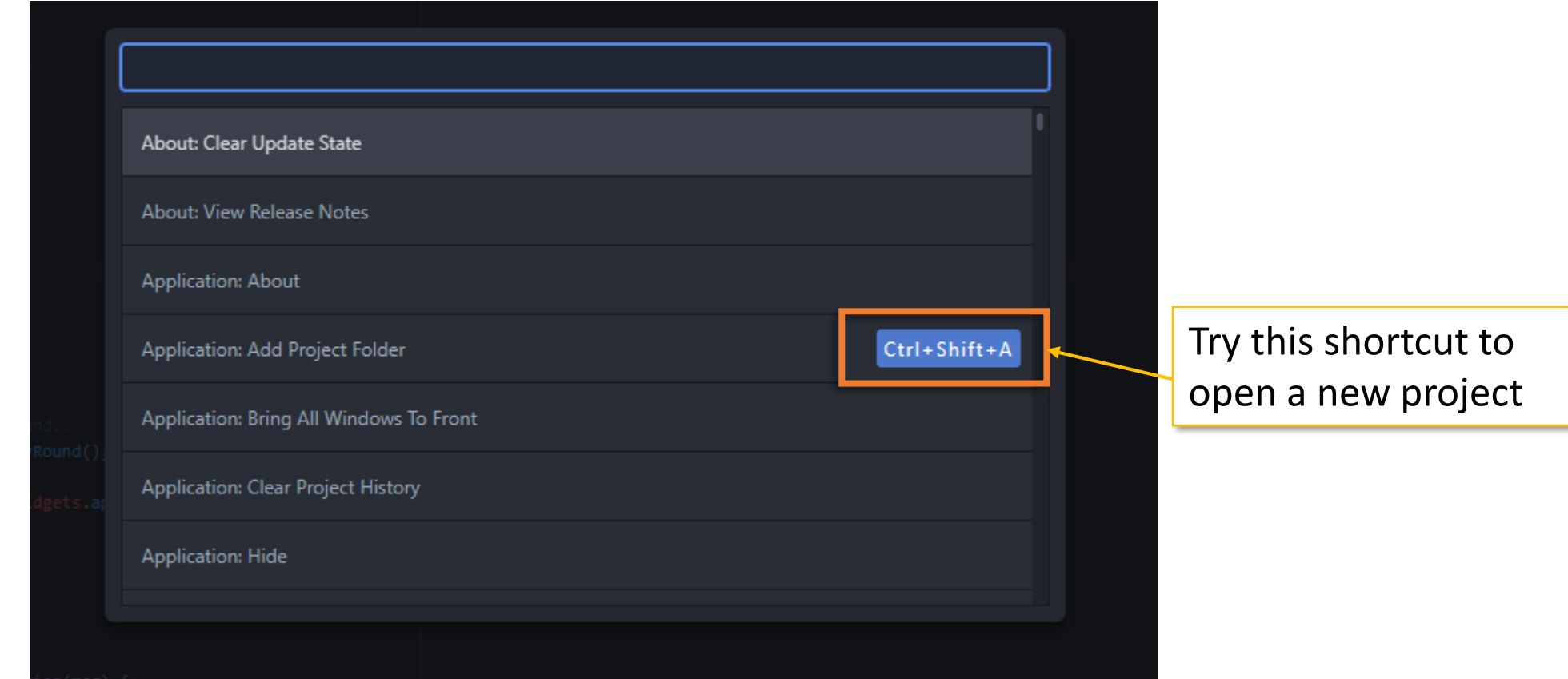

### Bracket Matcher

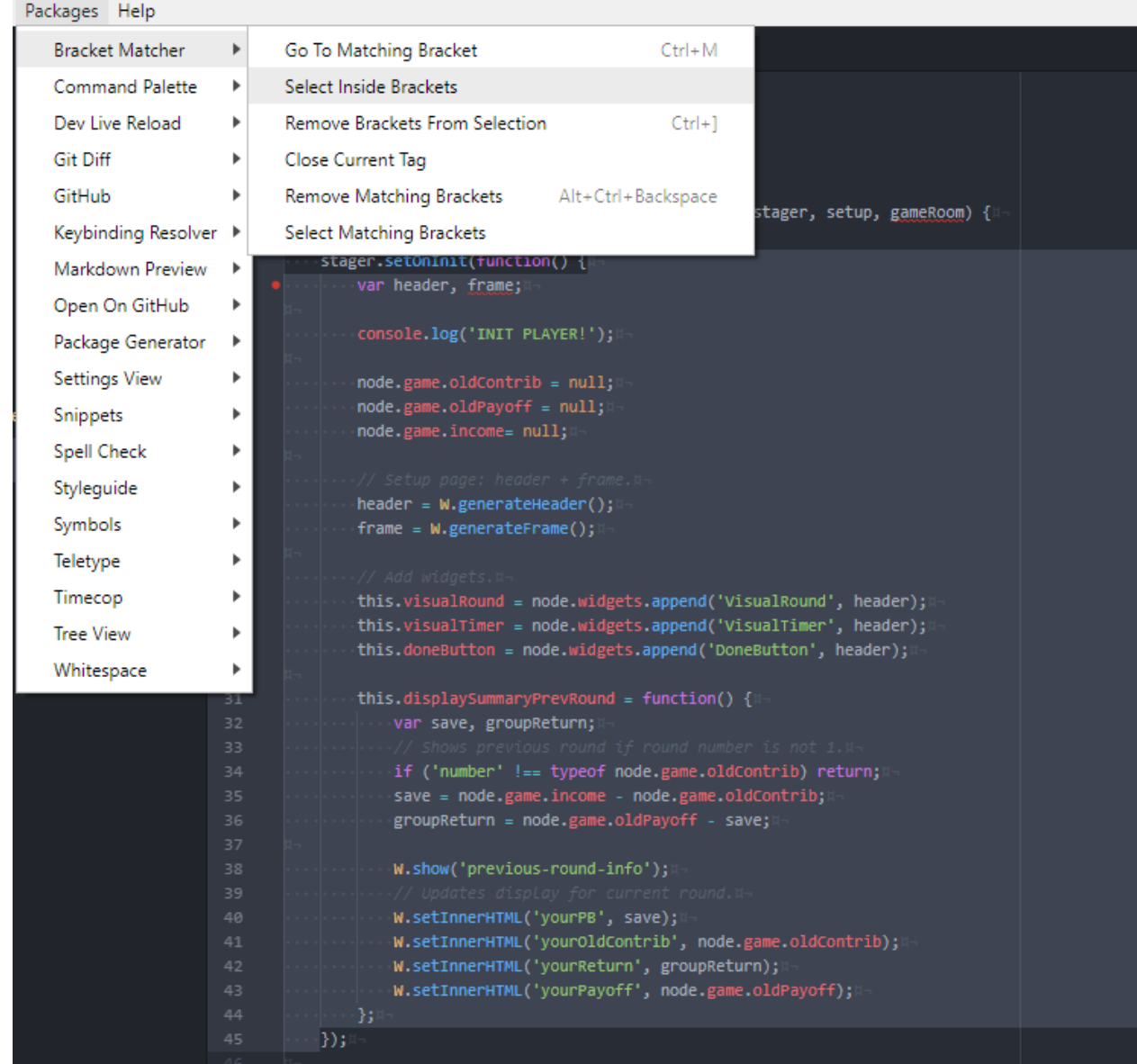

It is really to miss closing a parenthesis, but it is really hard to find it!

The Bracket Matcher package is here for you to help!

**Hint:** If you use this command a lot, what about creating a shortcut? Try it yourself following the instructions in the Keybinding slides.